# 长春师范大学 2021 年普通高校艺术类 专业招生考试吉林省校考考试指南

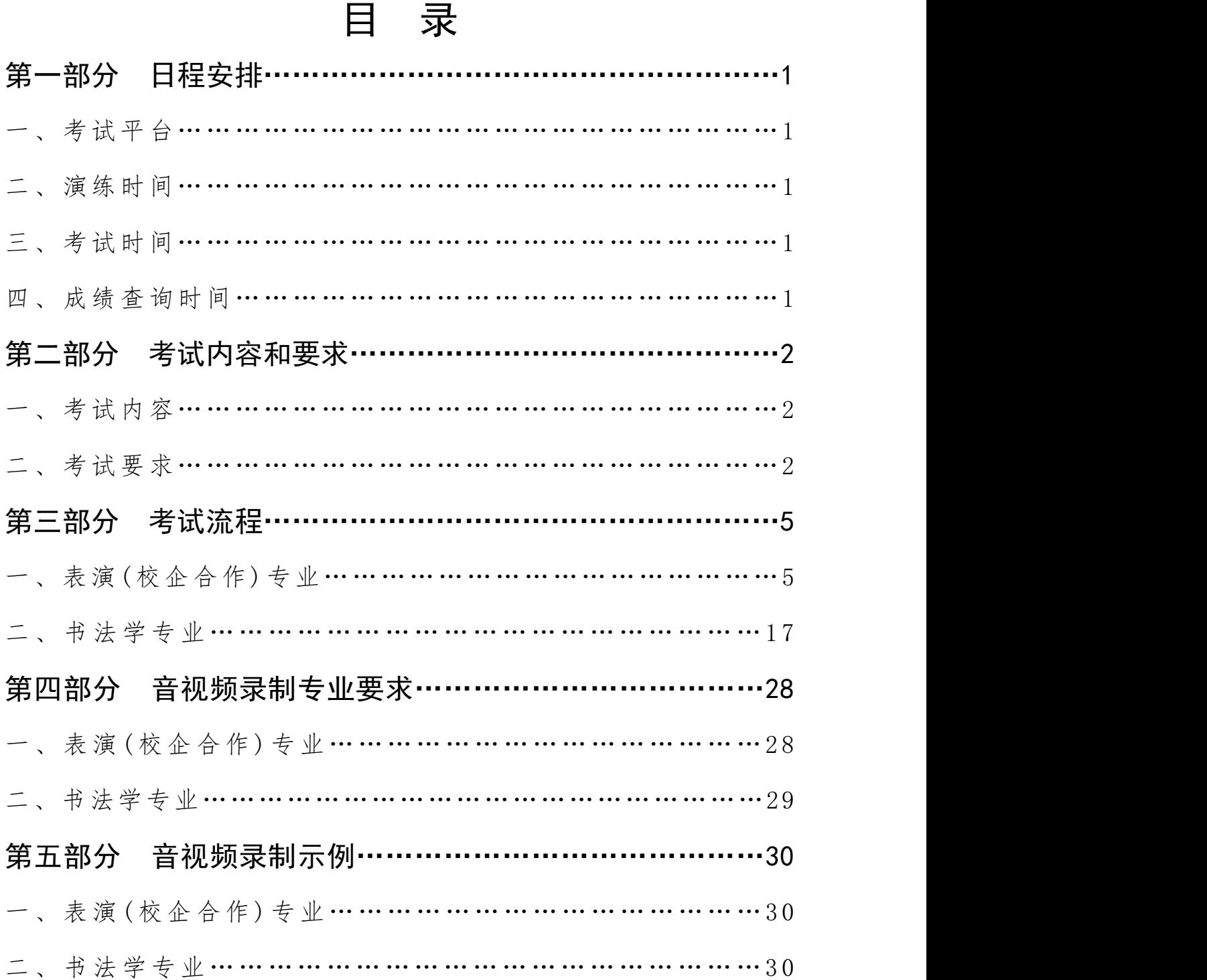

## 第一部分 日程安排

#### 一、考试平台:

下载学信网 APP,在线考试。

下载网址: https://www.chsi.com.cn/wap/download.jsp

# 仅支持安卓系统下载,iPhone 系统暂不支持下载。表演(校企合作) 考生需准备两部手机,均需下载学信网 APP。 **第一部分日程安排**<br>不载学信网 APP, 在线考试。<br>下载网址: https://www.chsi.com.cn/wap/download.jsp<br>仅支持安卓系统下载, iPhone 系统暂不支持下载。表演 (校企合作)<br>需准备两部手机, 均需下载学信网 APP。<br>演练时间:<br>演练时间: 2021年 3 月 11-12 日 8:00-20:00<br>考生务必按照学校规定演练时间登录考试平台, 进行考试过程演练, 下载网址:https://www.chsi.com.cn/wap/download.jsp<br>仅支持安卓系统下载,iPhone 系统暂不支持下载。表演(校企合作)<br>考生需准备两部手机,均需下载学信网 APP。<br>考生需准备两部手机,均需下载学信网 APP。<br>二、演练时间:<br>演练时间:<br>考生务必按照学校规定演练时间登录考试平台,进行考试过程演练,<br>熟悉考试过程,演练次数为 3 次,演练提交的视频不计入考试成绩。<br>三、考试时间: 仅支持安卓系统下载,iPhone 系统暂不支持下载。表演(校企合作)<br>需准备两部手机,均需下载学信网 APP。<br>演练时间:<br>演练时间:<br>演练时间: 2021年 3 月 11-12 日 8:00-20:00<br>考生务必按照学校规定演练时间登录考试平台,进行考试过程演练,<br>考试过程,演练次数为 3 次,演练提交的视频不计入考试成绩。<br>**考试时间:**<br>表演(校企合作)专业考试时间: 2021年 3 月 14-15 日 8:00-16:00<br>书法学

二、演练时间:

考生务必按照学校规定演练时间登录考试平台,进行考试过程演练, **需准备两部手机,均需下载学信网 APP。**<br>演练时间: 2021年 3 月 11-12 日 8:00-20:00<br>有生务必按照学校规定演练时间登录考试平台,进行考试过程演练,<br>考试过程,演练次数为 3 次,演练提交的视频不计入考试成绩。<br>考试过程,演练次数为 3 次,演练提交的视频不计入考试成绩。<br>表演(校企合作)专业考试时间: 2021年 3 月 14-15 日 8:00-16:00<br>书法学专业考试时间: 2021年 3 月 14 日

#### 三、考试时间:

#### 四、成绩查询时间:

演练时间:2021年 3 月 11-12 日 8:00-20:00<br>考生务必按照学校规定演练时间登录考试平台,进行考试过程演练,<br>考试过程,演练次数为 3 次,演练提交的视频不计入考试成绩。<br>考试时间:<br>表演(校企合作)专业考试时间:2021年 3 月 14-15 日 8:00-16:00<br><br>书法学专业考试时间:2021年 3 月 14 日 13:00-16:00<br><br>**成绩查询时间:**<br>请考 生于 2021年 4 月 中旬后登录长春 师范 (http://zhaosheng.ccsfu.edu.cn/),点击"成绩查询"查询校考成绩。

#### 第二部分 考试内容和要求

#### 一、考试内容

1.表演(校企合作)专业(满分 400 分)

考生按照音视频录制要求和示例,完成以下考试内容。

(1)"体态体貌":按示例要求完成规定动作,满分 200 分。

(2)"朗读":考试内容在正式考试时由学校通过学信网 APP 统一 发布,满分 100 分。

(3)"才艺展示":题材自定,限单人表演,道具、乐器和舞蹈伴 奏乐考生自备,也可无道具、无伴奏表演,满分 100 分。(2 分钟内完成)

2.书法学专业(满分 400 分)

考生按照音视频录制要求和示例,完成以下考试内容。

(1)"临摹":考试内容在正式考试时由学校通过学信网 APP 统一 发布,考生进行临摹,考试用纸统一由学校邮寄,满分 200 分。(20 分 钟内完成)

(2)"创作":考试内容在正式考试时由学校通过学信网 APP 统一 发布,考生进行创作,书体不限,考试用纸统一由学校邮寄,满分 200 分。(20 分钟内完成)

书法学专业考试用纸由长春师范大学统一邮寄(内含考试用纸张及 备用纸张,考试结束后一并寄回长春师范大学招生工作办公室)。

二、考试要求

1.音视频录制要求

(1)录制设备须为手机拍摄,注意拍摄手机电量,最好连接电源线, 录制过程中确保网络连接畅通。

(2)全身正面水平拍摄,不要逆光,禁止使用美颜或滤镜等美化功 能。这些人的人都是否是否

(3)上传音视频必须为原始文件,视频图像、音频连贯清楚,声像 同步(不要有卡顿、声画错位现象),不得进行编辑处理。

(4)可以化淡妆,服装整洁即可。

(5)根据专业需要,部分考试科目完成过程中要有"全景、中景、 近景"等不同景别。

(6)音视频中不得有显示考生信息的字幕和场地布景,拍摄过程中 禁止自报姓名、年龄、曲目及其他考生个人信息。

(7)考试过程中音视频录制不可间断,考生不得离开镜头有效摄录 范围。

(8)各专业其他录制要求见"第四部分 音视频录制专业要求"。

2.考试纪律要求

(1)录制环境布置完成后,除考生本人外,不允许他人留在现场, 考试由考生独立完成。

(2)音视频中除考生本人展示产生的声音,不得出现其他声音。

(3)以下情形取消考试成绩,严重者按作弊处理:

①考试过程中有他人的声音或图像出现,或考生在录制期间离开镜头 有效摄录范围。

②音视频有后期处理。

- 3 -

③音视频中有意遮挡考生或有明显的标记性布景或有体现考生信息 的内容。

④表演(校企合作)专业考生二机位未按要求摆放、录制及提交。

⑤书法学专业考生提交的作品与音视频录制作品不一致。

⑥其他应认定为作弊的行为。

(4)考生未按规定时间提交音视频作品、书法学考生未在规定时间 内邮寄作品,均视为弃考,责任由考生自负。

3.农村和贫困地区等不具备线上考试条件的考生,请于 3 月 10 日 16:00 前与我校招生工作办公室取得联系,我校将与吉林省考试院积极沟 通,保障考生能顺利完成考试。联系电话:0431-86168762。

# 第三部分 考试流程

#### 一、表演(校企合作)专业

1.考生登录网址:https://www.chsi.com.cn/wap/download.jsp,下载学 信网 APP, 点击下图界面中的"Android 下载", 按照提示, 进行下载并 安装。注:请注意更新到最新版本。

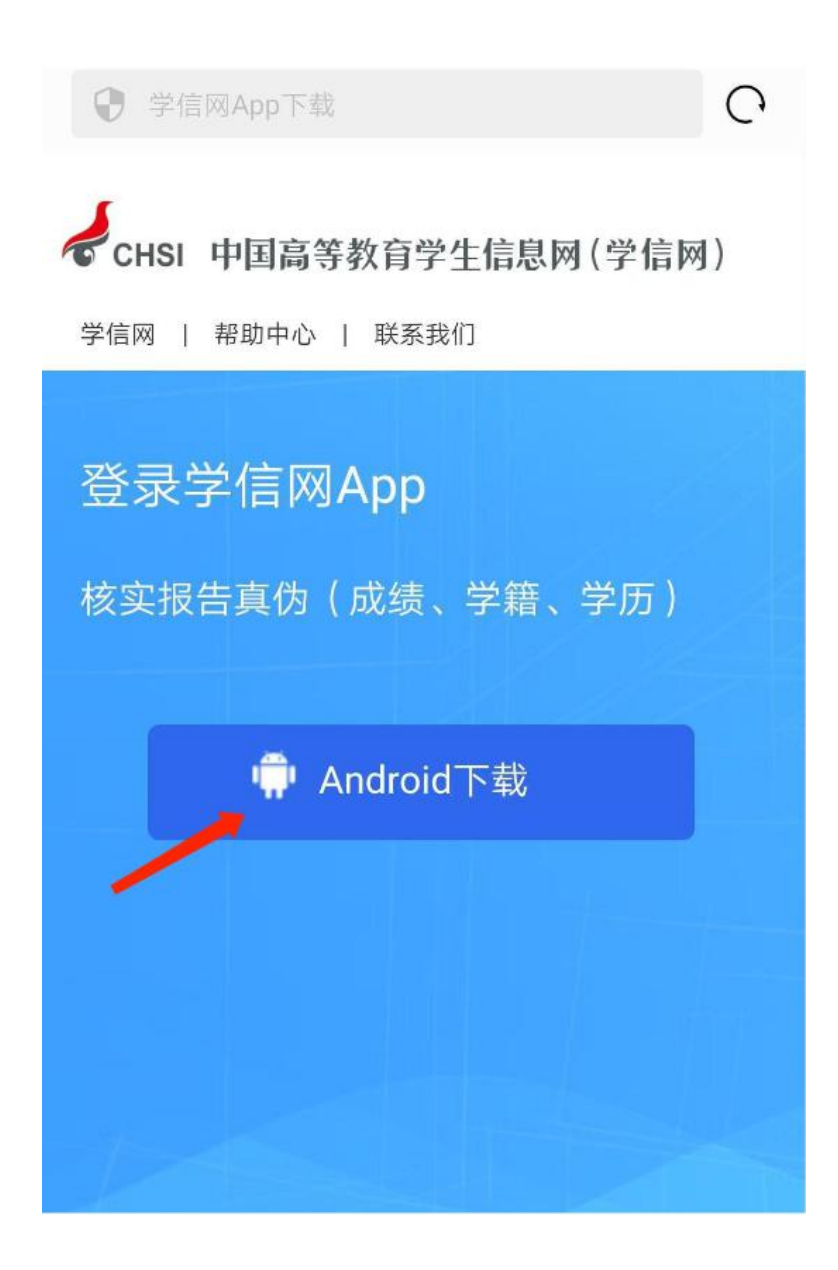

2.下载安装完成后,点击手机中的学信网 APP。

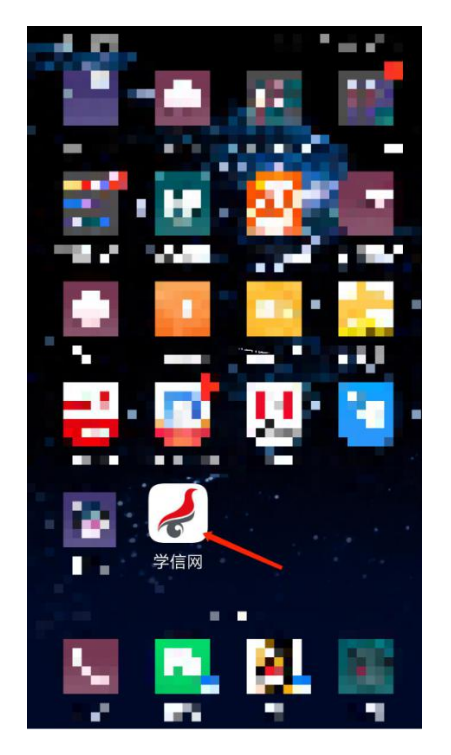

3.进入学信网 APP 后,依次点击下图界面中的"已同意'学信网用户协议' 及'学信网隐私政策'"和"立即体验"。

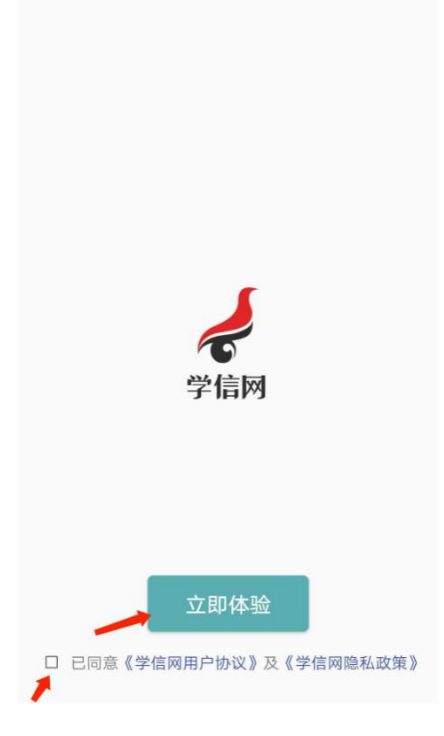

4.点击下图界面中的"在线考试系统"。

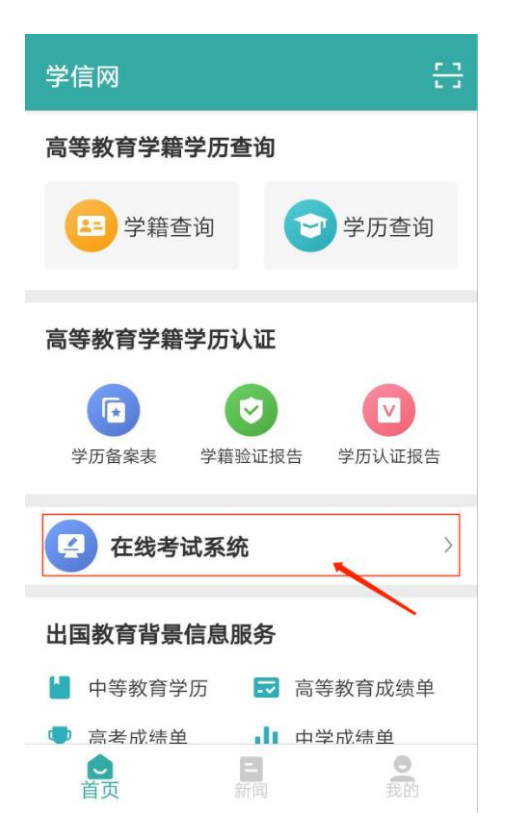

5. 输入报名时已注册的用户名和密码,点击下图界面中的"登录"。

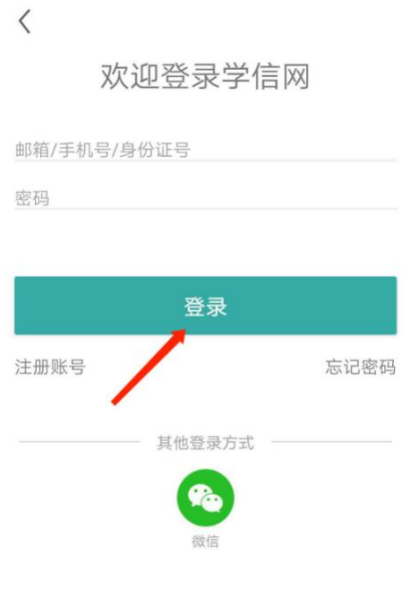

6.选择"同意学信网用户协议和隐私政策",点击下图界面中的"进入系 统"。

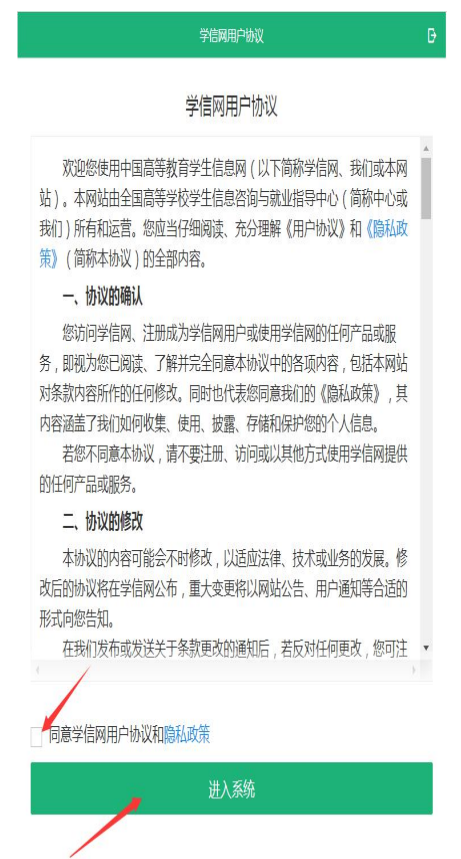

# 7.点击下图界面中的"视频考试"。

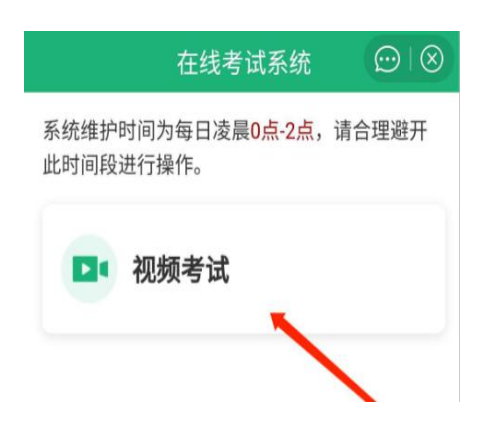

8.请考生认真阅读系统须知,特别是"二机位设置方法"和"考生操作手 册和常见问题",阅读完毕后点击下图界面中的"下一步"。

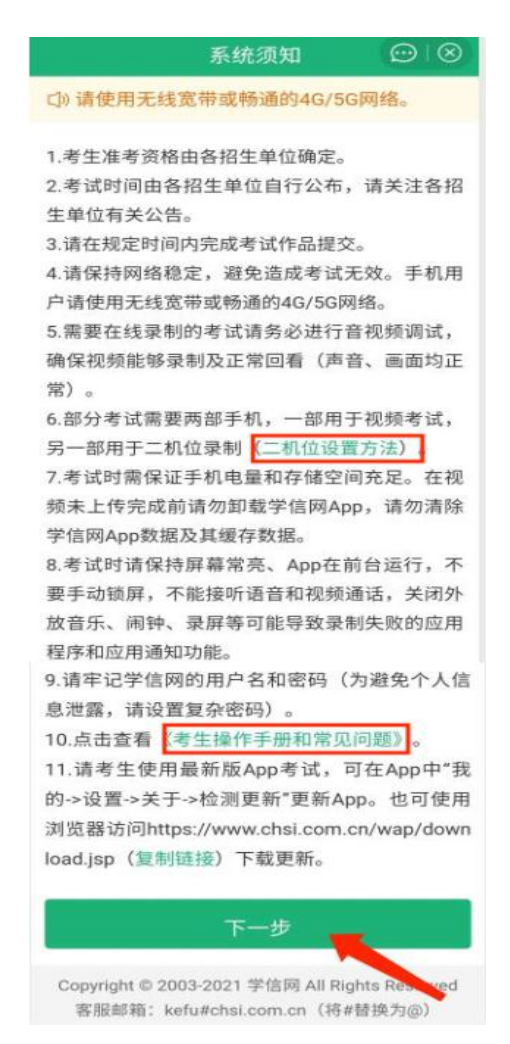

9.选择"长春师范大学(艺术类)",点击下图界面中的"确定"。

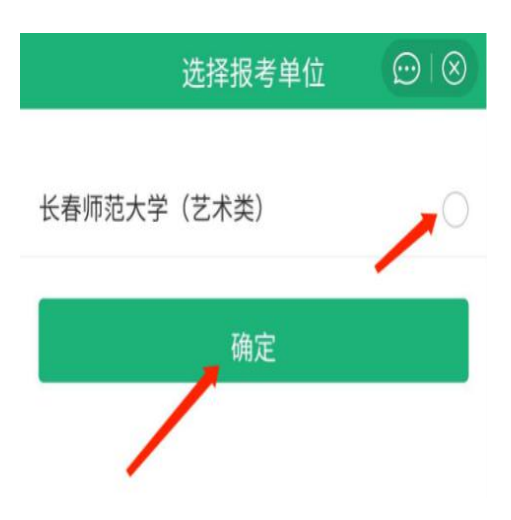

10.请考生核对下图界面显示信息,核对无误后点击"确认无误"。

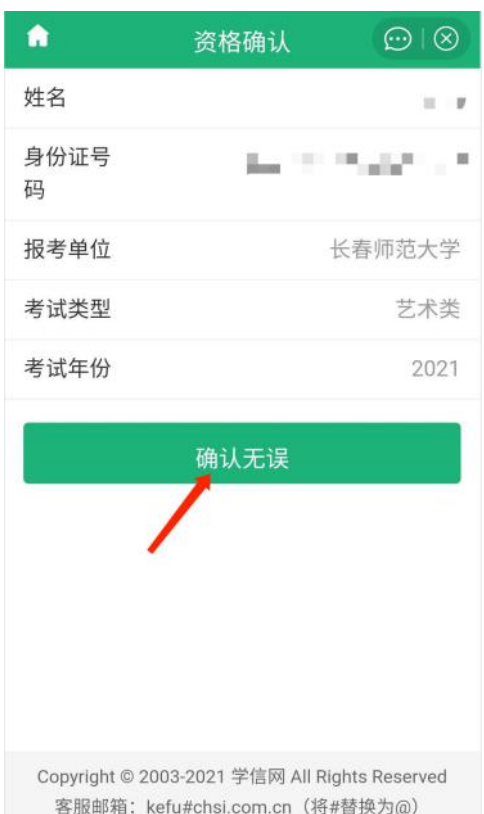

11.请考生认真阅读《参加长春师范大学考试承诺书》后,点击下图界面 中的"同意"。

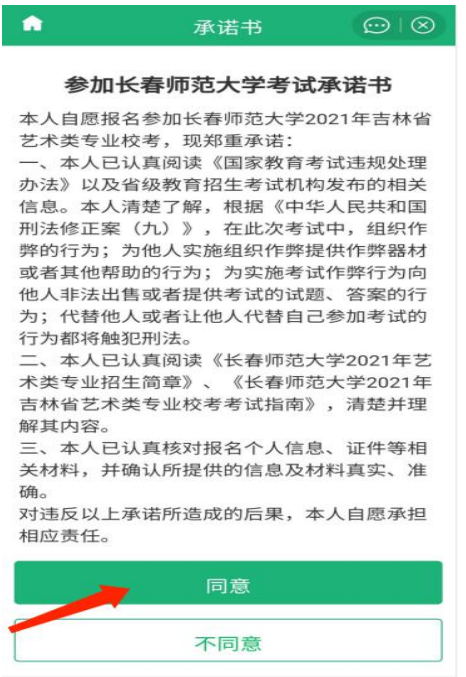

Copyright © 2003-2021 学信网 All Rights Reserved<br>客服邮箱:kefu#chsi.com.cn(将#替换为@)

12.点击下图界面中的"确认",进行音视频调试。

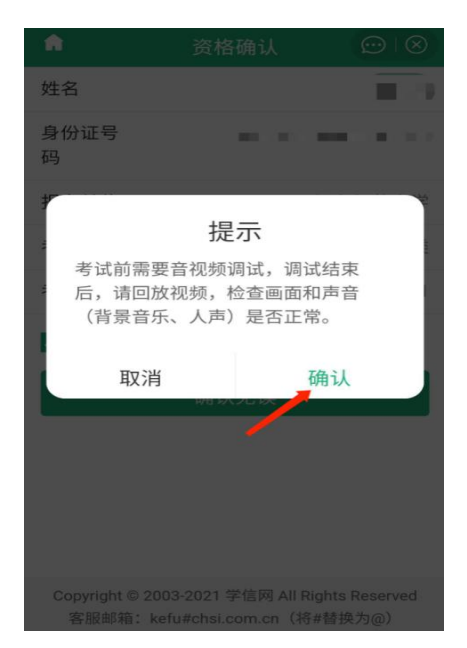

13.录制调试音视频,回放确认画面和声音正常后,点击"调试完毕"。 若对调试不满意,可以选择重新调试。回放视频时,请检查画面和声音(背 景音乐、人声)是否都能正常录制和播放。如果录制或播放不正常,建议 更换设备并重新调试。视频调试以及后续的演练、正式考试都需要保证录 制页面正常录制,不能退出 APP 或将 APP 退到后台运行;且不建议插入耳 机或外接其他设备,以免造成音频录制失败。

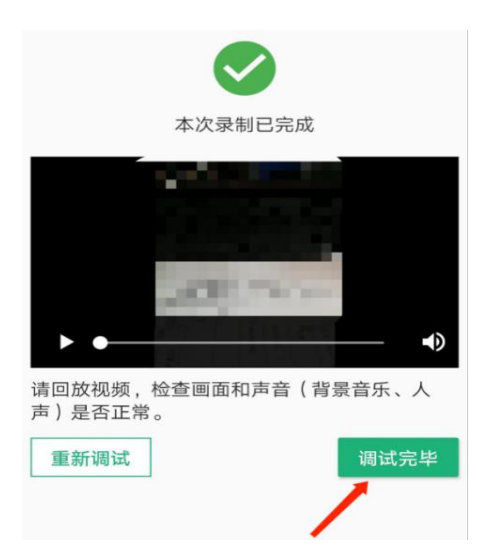

14.进入考试界面,点击下图界面中箭头所指区域。

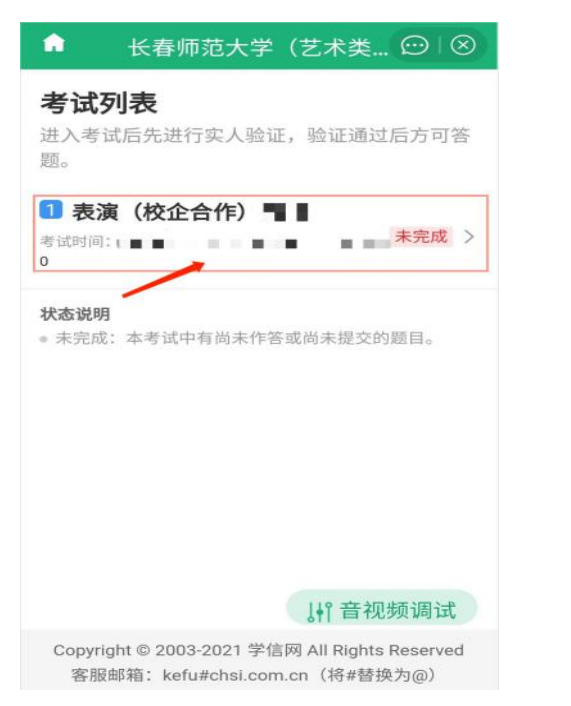

15. 实人验证。点击下图界面中的"下一步",验证通过后,点击"继续"。

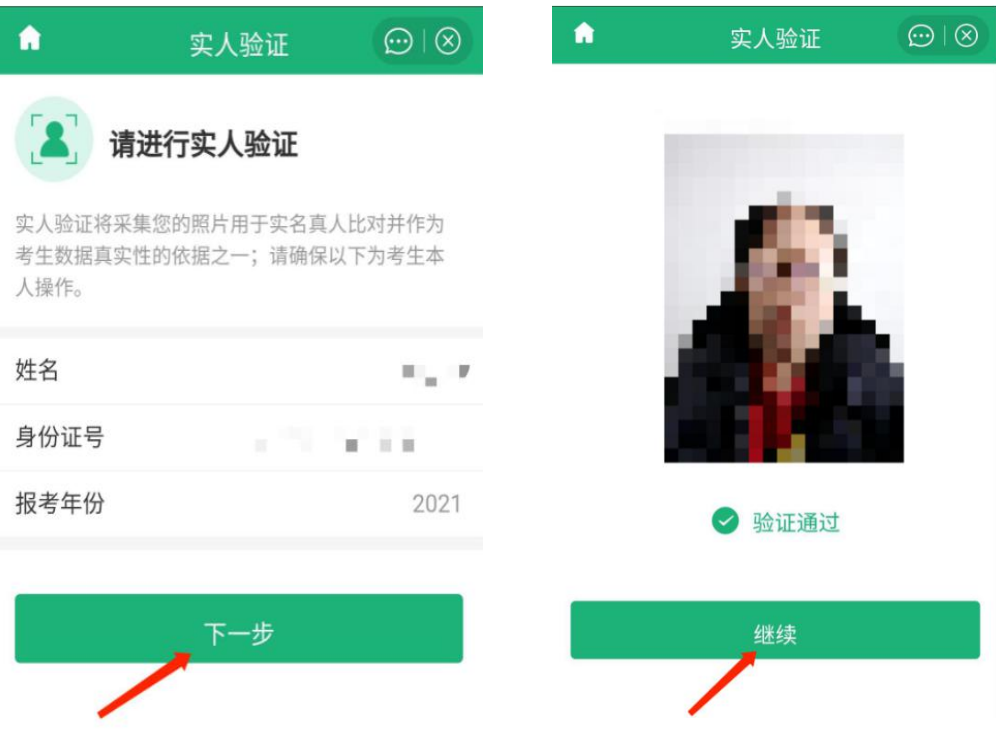

16.请考生认真阅读考试时间段、考试说明以及录制时限,阅读完毕后点 击下图界面中的"开始答题"。

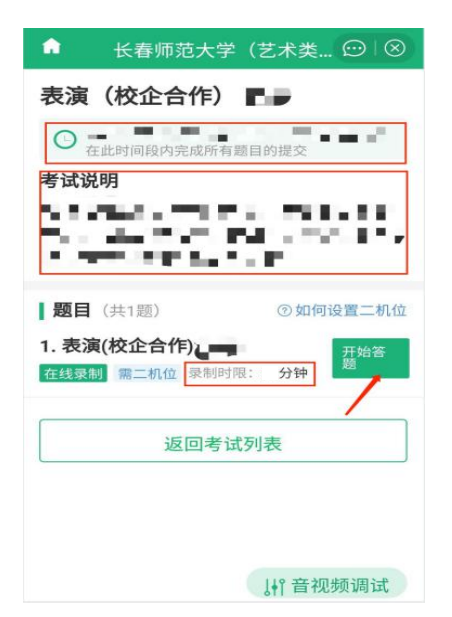

17.正式答题前可以选择进行排练,也可以直接选择正式答题。

注:1.考生有一次排练机会和三次正式答题机会,排练视频不计入考试 成绩,请注意下图中箭头所指区域的可用次数和已用次数,每次重新录 制时间至少间隔 5 分钟;2.考生注意下图界面红色方块中所示内容,进 入正式答题后,必须在规定时间内完成并提交录制视频,超时后系统不 能提交,视为考试未完成。

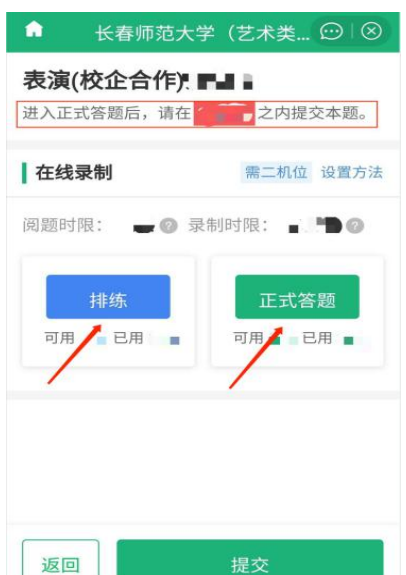

18.用另一台手机中的学信网 APP 扫描二维码,按右下图中设置二机位位

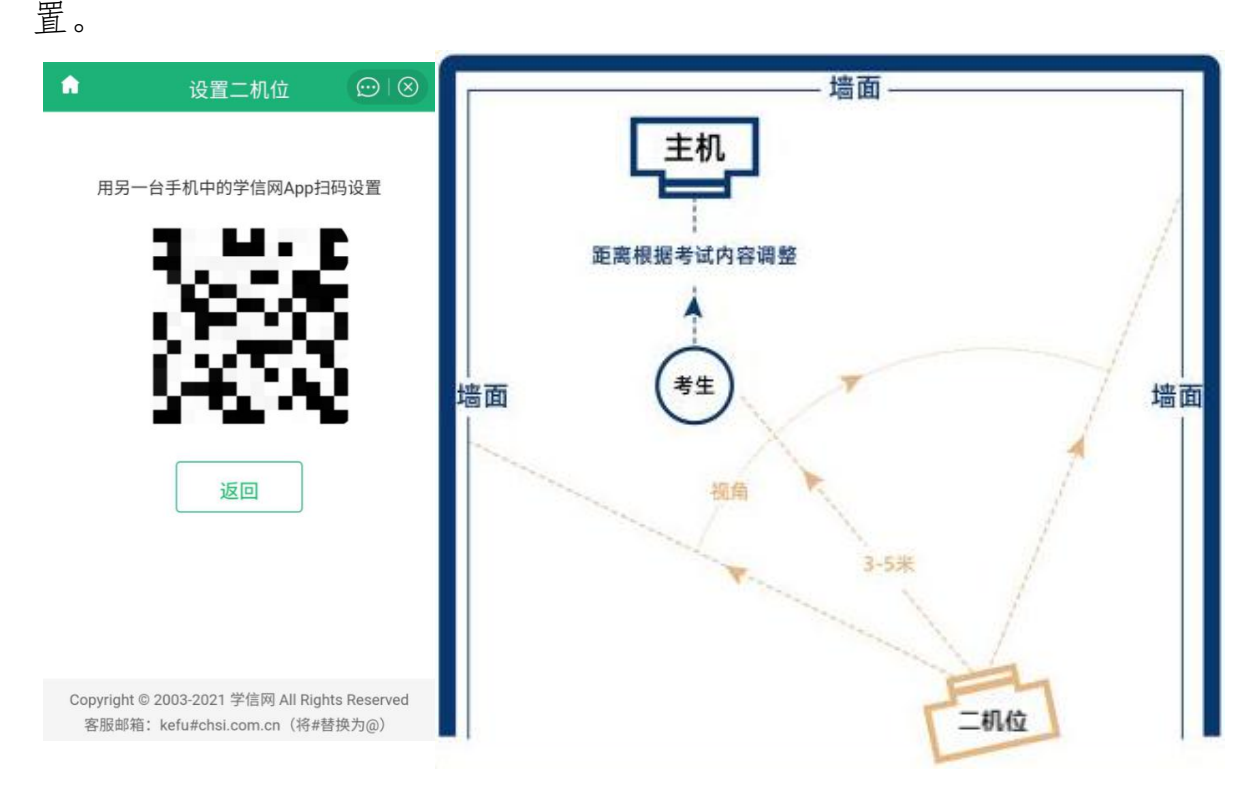

19.二机位按要求设置完成后,点击下图界面中的"就绪",开始二机位 的录制。

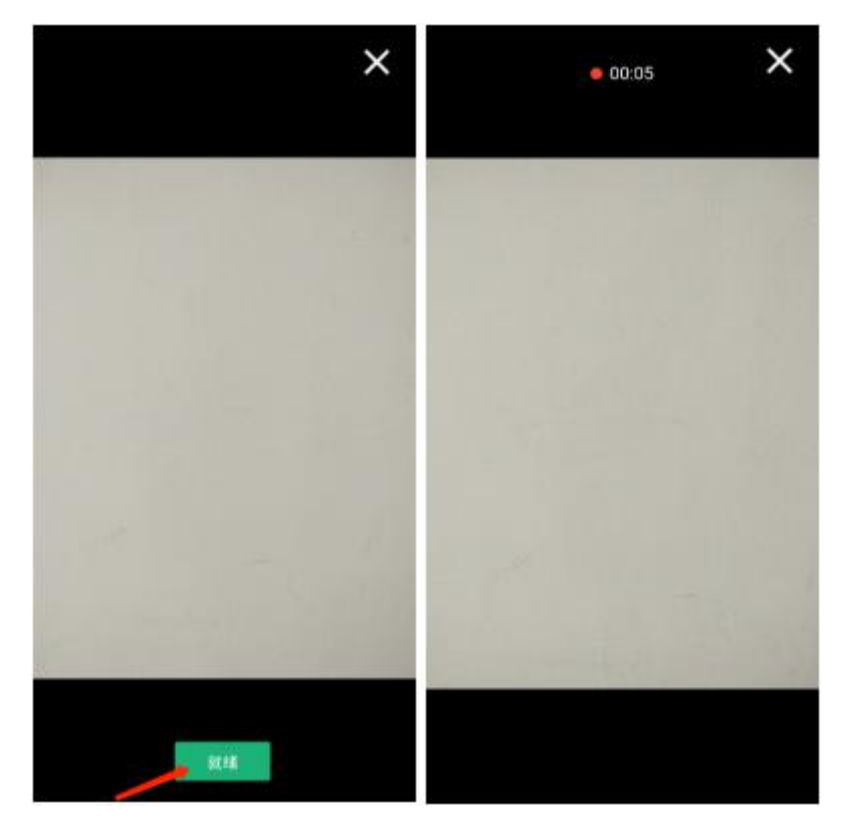

- 14 -

20.二机位就绪后,点击主机下图界面中的"正式录制"。

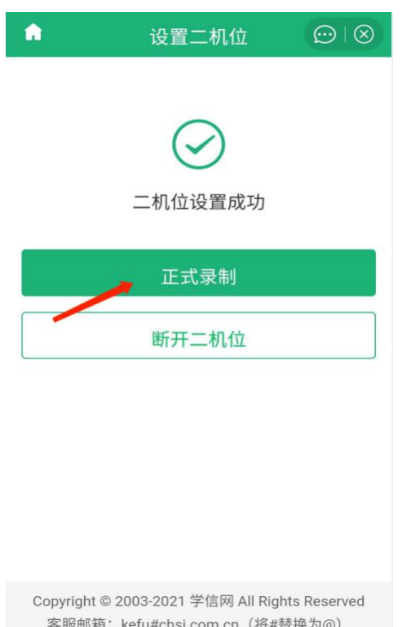

21.考生认真阅读考题说明及考题内容,并认真观看示例,确认无误后点 击下图界面中的"开始录制"。

注: 1. "考题内容"仅为考试内容中第二部分"朗读"考题内容,考生 可以提前抄录下来再进行考试;2.点击"开始录制"前须停止播放"示 例"。

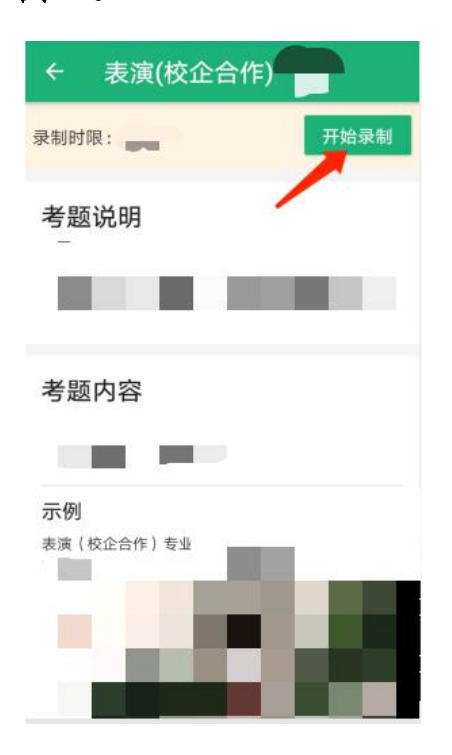

22.按要求完成"语音中的数字"复述后直接开始考试内容音视频录制。 录制所有考试内容后,结束录制,当两部手机同时显示下图界面时,点击 "返回",本次录制结束。

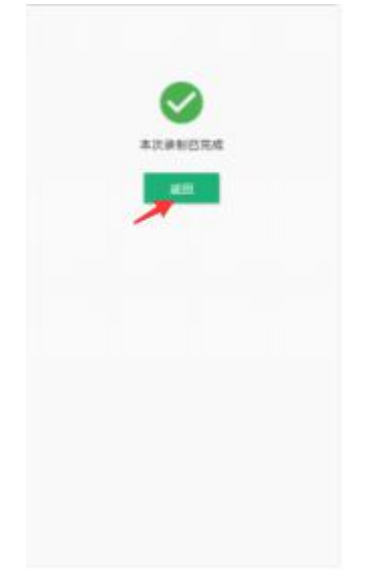

23.主机位的视频在录制过程中会自动保存。考生完成可用次数的录制后, 点击"选择已录视频"进入选择视频页面,查看并选择主机位录制的视频, 选择其中一个,点击下图界面中的"选定""提交",考试结束。二机位 录制的视频会在主机位录制结束后自动结束并上传到系统。

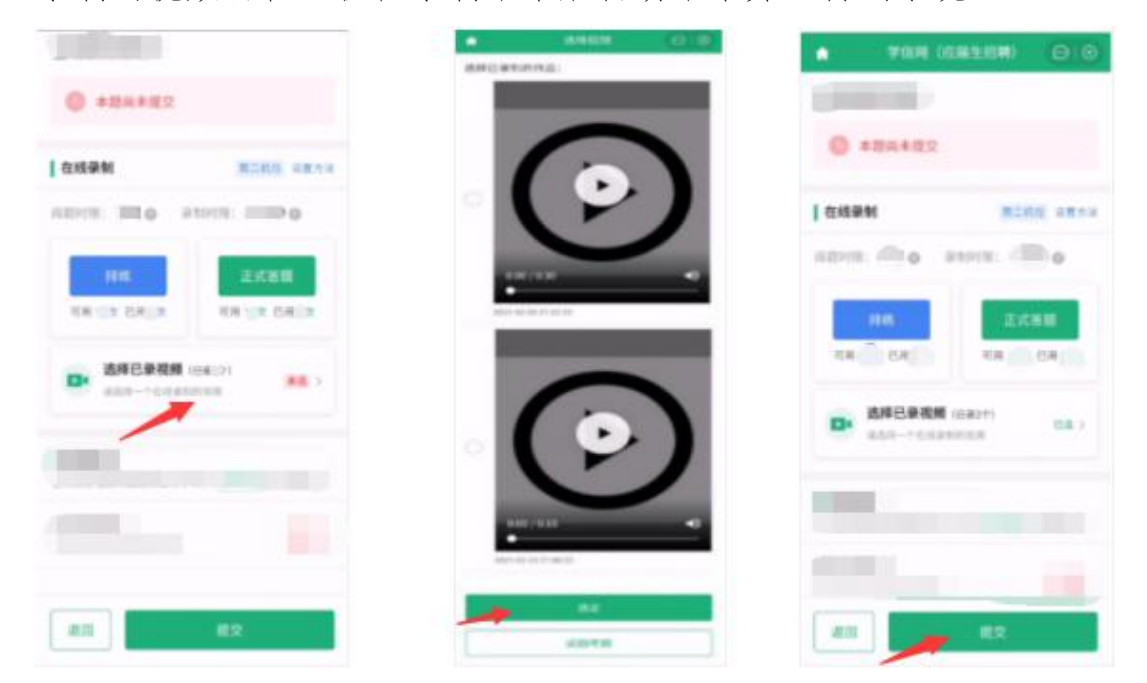

- 16 -

## 二、书法学专业

1.考生登录网址:https://www.chsi.com.cn/wap/download.jsp,下载学 信网 APP, 点击下图界面中的"Android 下载", 按照提示, 进行下载并 安装。

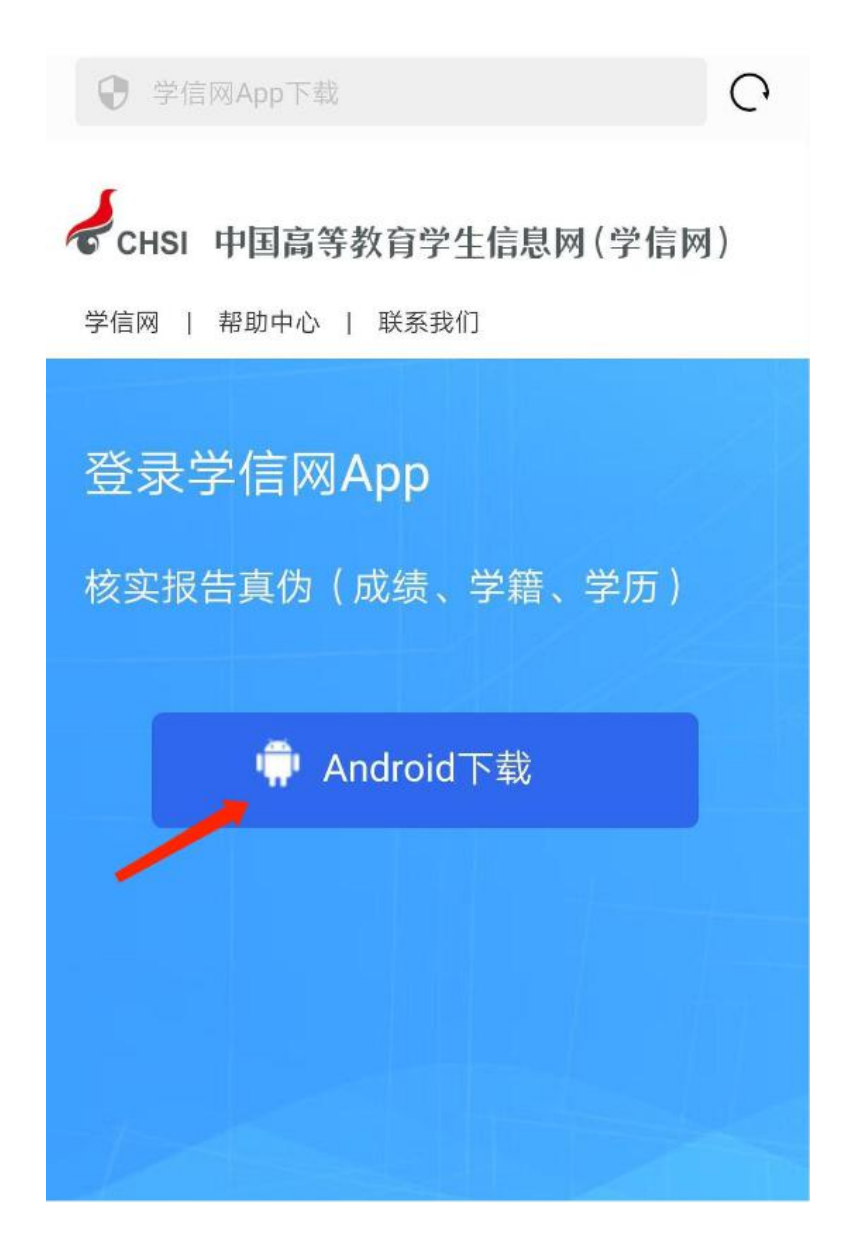

2.下载安装完成后,点击手机中的学信网 APP。

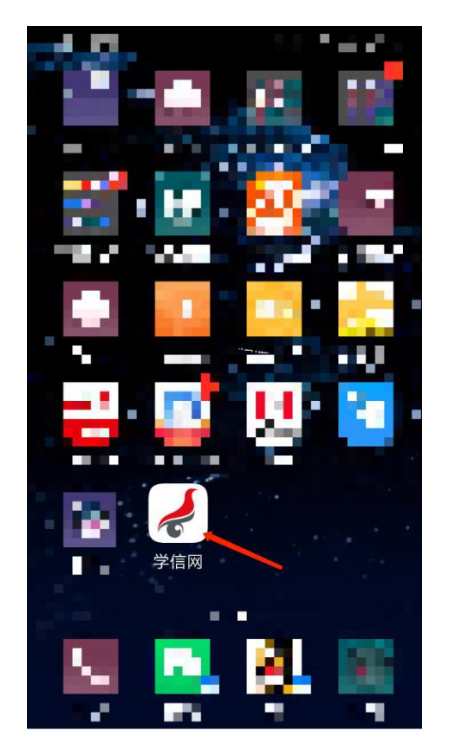

3.进入学信网 APP 后,依次点击下图界面中的"已同意'学信网用户协议' 及'学信网隐私政策'"和"立即体验"。

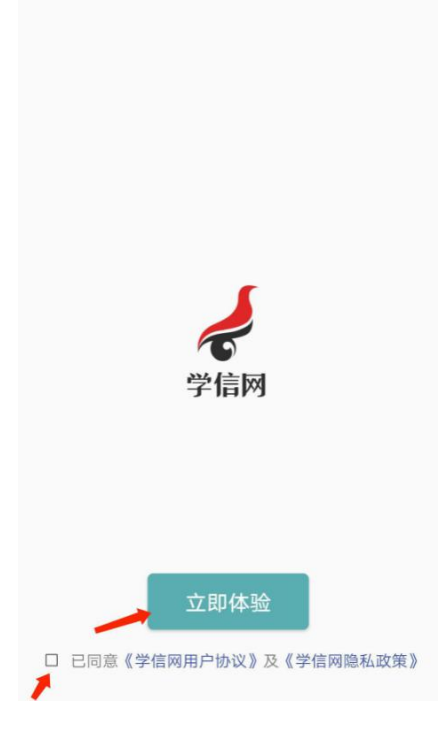

4.点击下图界面中的"在线考试系统"。

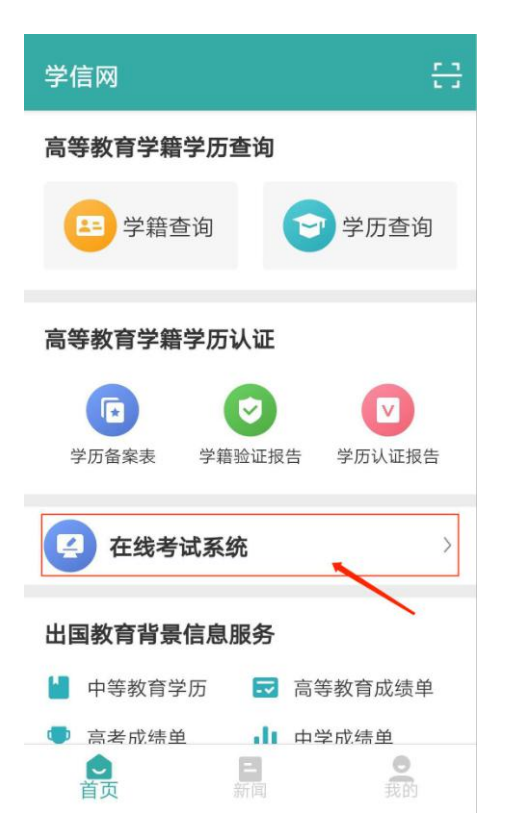

5. 输入报名时已注册的用户名和密码,点击下图界面中的"登录"。

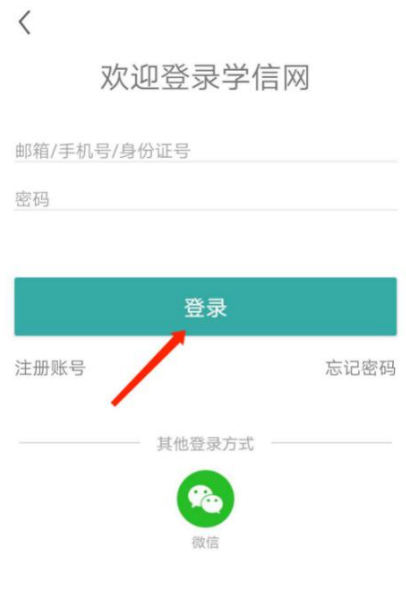

6.选择"同意学信网用户协议和隐私政策",点击下图界面中的"进入系 统"。

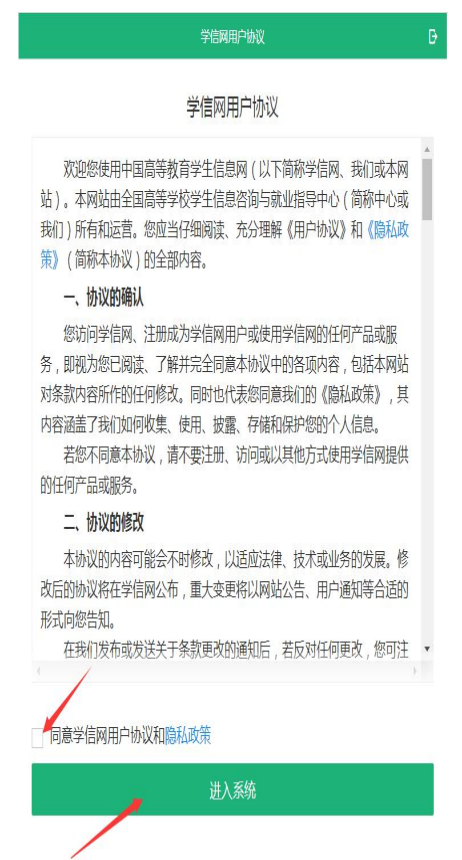

# 7.点击下图界面中的"视频考试"。

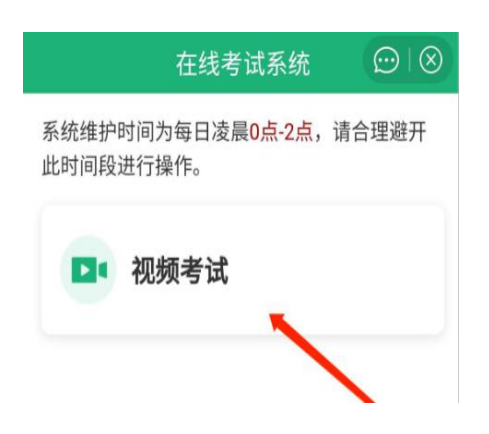

8.请考生认真阅读系统须知,特别是"二机位设置方法"和"考生操作手 册和常见问题",阅读完毕后点击下图界面中的"下一步"。

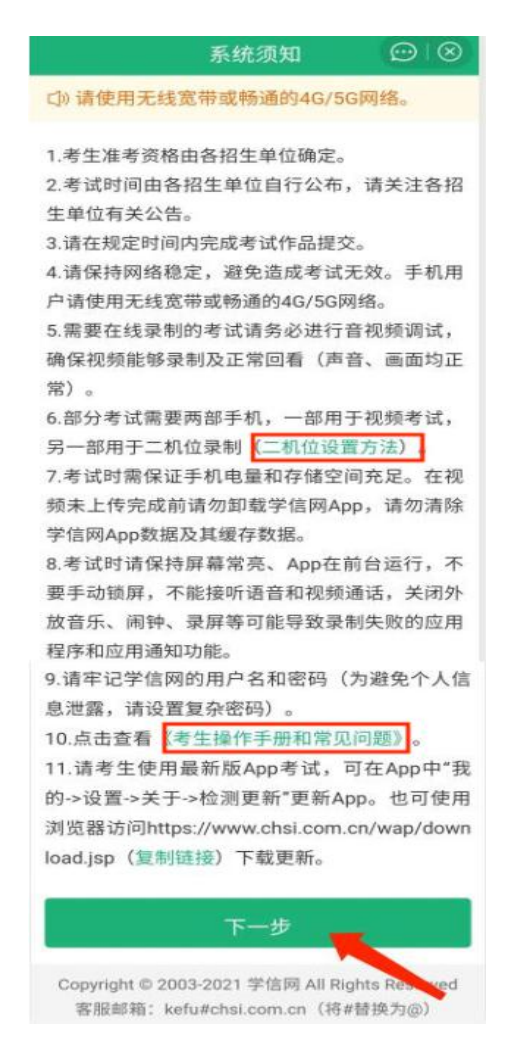

9.选择"长春师范大学(艺术类)",点击下图界面中的"确定"。

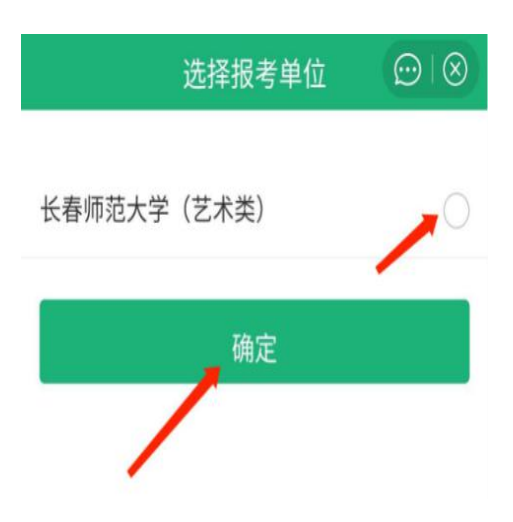

10.请考生核对下图界面显示信息,核对无误后点击"确认无误"。

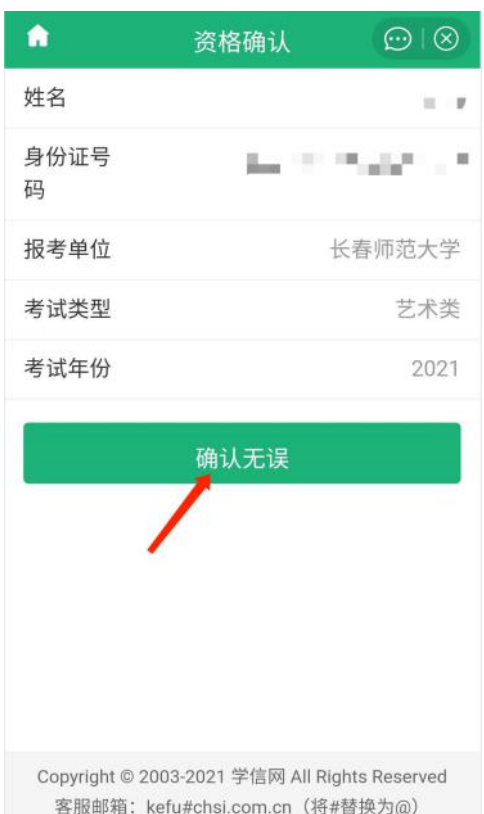

11.请考生认真阅读《参加长春师范大学考试承诺书》后,点击下图界面 中的"同意"。

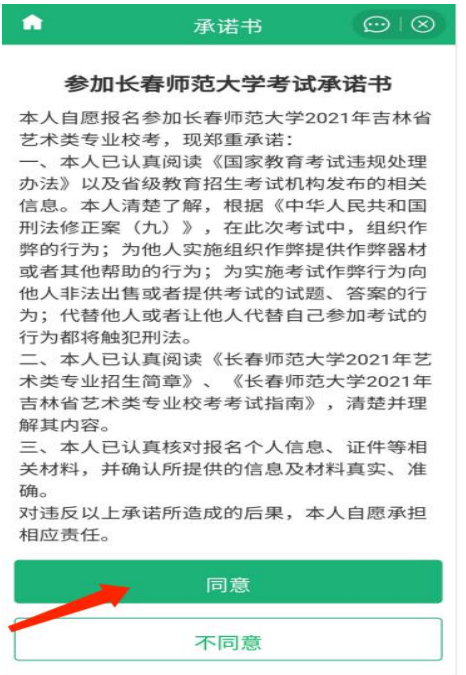

Copyright © 2003-2021 学信网 All Rights Reserved<br>客服邮箱:kefu#chsi.com.cn(将#替换为@)

12. 点击下图界面中的"确认",进行音视频调试。书法学专业考生为线

下录制,简单进行音视频调试即可。

![](_page_23_Picture_2.jpeg)

13.录制调试音视频,简单调试后,点击"调试完毕"。

![](_page_23_Picture_4.jpeg)

#### 14.进入考试界面,点击下图界面中箭头所指区域。

![](_page_24_Picture_1.jpeg)

![](_page_24_Picture_2.jpeg)

# 15. 实人验证。点击下图界面中的"下一步",验证通过后,点击"继续"。

![](_page_24_Picture_4.jpeg)

16.请考生认真阅读考试时间段、考试说明,阅读完毕后点击下图界面中 的"开始答题"。

![](_page_25_Picture_1.jpeg)

17.请考生认真阅读"考题说明"和"考题内容"后,线下完成考试,考 试过程按照要求全程录像,录制要求参见"第二部分"和"第四部分"。

![](_page_26_Picture_1.jpeg)

18. 上传作品。依次点击下图界面中的"未添加""+""保存",上传考 试过程中拍摄的临摹、创作的作品照片和录制的考试全程的音视频。

![](_page_26_Figure_3.jpeg)

19. 添加完成后,点击下图界面中的"提交""确定"。

![](_page_27_Picture_25.jpeg)

20.提交成功,考试结束。将考试作品按要求寄回长春师范大学招生工作 办公室。

![](_page_27_Picture_3.jpeg)

#### 第四部分 音视频录制专业要求

#### 一、表演(校企合作)专业

请考生按照"第二部分 专业考试内容和要求"中"音视频录制要求" 进行录制,其他录制要求如下:

(一)设备摆放及景别要求:

主机位和二机位均横屏录制,手机需水平放置,手机屏幕与地面保持 垂直,手机底边与地面保持平行。主机位全程使用"前置摄像头"。主机 位手机高度与考生肩部平齐,二机位摆放位置参见"第三部分 考试流程" 中"一、表演(校企合作)专业"第 18 条。

音视频格式必须为 mov 或 mp4。

全景为全身和全部辅助器材,中景为膝部以上。

(二)录制具体要求:

1."体态体貌"录制要求:

(1)全景站姿:请考生按照正面、右侧面、背面、左侧面、正面依 次展示,每个站位保持3秒。

(2)中景站姿:请考生按照正面、右侧面、背面、左侧面、正面依次 展示,每个站位保持 3 秒。

(3)走姿:由全景至中景,共计走两圈后,回到中景站位。

2."朗读"录制要求:采用中景正面拍摄,考生可准备考试内容纸质 稿件(正式答题前给一次排练机会,将考题抄录下来),朗读过程中,不 可遮挡考生面部。

3."才艺展示"录制要求:采用全景拍摄,其中器乐演奏的录制须确 保演奏者的手部和脸部清晰可见。

(三)请考生严格按照录制要求进行录制,具体过程和表述参考"表 演(校企合作)专业音视频录制示例"。

#### 二、书法学专业

请考生按照"第二部分 专业考试内容和要求"中"音视频录制要求" 进行录制,其他录制要求如下:

(一)设备摆放及景别要求:

手机横屏录制。手机需水平放置,手机屏幕与地面保持垂直,手机底 边与地面保持平行。手机高度与考生坐下后的肩部平齐。

音视频格式必须为 mov 或 mp4,照片格式必须为 jpg 或 jpeg。

站姿:考生髋部以上;坐姿:胸部以上,考生端坐桌前,手臂自然放 于桌面之上。

(二)录制具体要求:

1."临摹"录制要求:

考生在试卷中指定位置用黑色中性笔填写考生姓名和身份证号等信 息后,以站姿展示空白试卷正反面(要求试卷全面展现在画面中,且不可 遮挡面部)。临摹后以站姿展示试卷(要求试卷全面展现在画面中,目不 可遮挡面部),展示完成后,由考生本人拍摄试卷照片(要求试卷全面展 现在照片中)。

2."创作"录制要求:

考生在试卷中指定位置用黑色中性笔填写考生姓名和身份证号等信

息后,以站姿展示空白试卷正反面(要求试卷全面展现在画面中,且不可 遮挡面部)。创作后以站姿展示试卷(要求试卷全面展现在画面中,且不 可遮挡面部),展示完成后,由考生本人拍摄试卷照片(要求试卷全面展 现在照片中)。

(三)请考生严格按照录制要求进行录制,具体过程和表述参考"书 法学专业音视频录制示例"。

#### 第五部分 音视频录制示例

一、表演(校企合作)专业音视频录制示例(见附件 1) 二、书法学专业音视频录制示例(见附件 2)